# **Continuous** Enhancement

Bringing effortless value to your Traverse Solution

December 2019

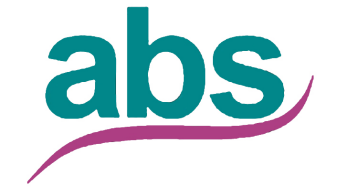

**Applied Business Services, Inc. 800-451-7447 www.appliedbusinessservices.com**

Powered by **SSAS** 

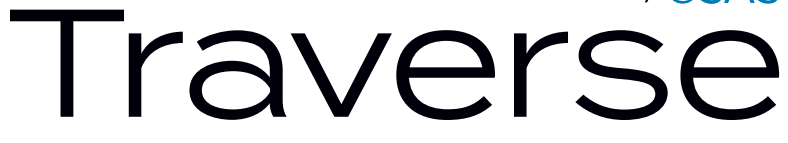

# Automatic Updates: The Value of your system increased without effort

The Traverse framework and update processes allow you to receive enhancements to your system without cumbersome installation procedures. OSAS is committed to delivering enhancements and fixes as soon as they are ready for use.

### One of the many benefits of Software Maintenance

This continuous enhancement delivery process adds tremendous value for our customers who stay current on their Software Maintenance plans. Software Maintenance is the best way to protect your software investment, allowing you to obtain the latest version. Your organization can benefit from new features and capabilities as they become available—on your schedule. If you stay current with the subscription, it costs significantly less in time and money than to let it lapse and have to pay to upgrade later.

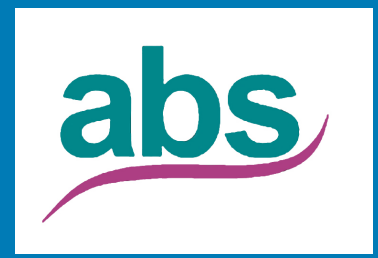

**Applied Business Services, Inc. 800-451-7447 www.appliedbusinessservices.com**

### The following enhancements have been delivered through the automatic delivery system.

### Accounts Payable

2020 Compliance Update - State and federal table and formula changes. See the compliance advisory for additional information. (Build 19346, December 2019)

1099 Processing - Users will now be able to export a Nelco formatted 1099 MISC formatted XML for import into Nelco's partner portal. (Build 19207, August 2019)

Transactions - Validation surrounding the Payment Number has been modified so that a warning message is displayed instead of the required validation. Validation has been added requiring the Payment Number on prepaid invoices to the Prepare Payments function. (Build 19207, August 2019)

2019 Compliance Update - State and federal table and formula changes. (Build 18341, December 2018)

2018 Compliance Update - State and federal table and formula changes, along with depreciation table updates. (Build 17342, December 2017)

Void Payments - You now have the option to filter by Payment Number in the Void Payments screen. (Build 17163, June 2017)

Transactions - The Transaction Type field is now part of the Transaction Number lookup. Use the Column Chooser to add the field to the lookup. (Build 17116, May 2017)

2017 Compliance Update - State and federal table and formula changes, along with depreciation table updates. (Build 16344, December 2016)

# Accounts Payable | Accounts Receivable

Recurring Entries - When setting up a new recurring entry, you can copy from an existing entry. (Build 16231, August 2016)

Purchases Journal - The report now includes the distribution code. (Build 15173, June 2015)

Select Payables - The Vendor ID field now uses a lookup control instead of a combo box to facilitate searching for vendors. (Build 15125, May 2015)

Transaction View -This new view displays information for unposted payables transactions. It allows you an alternative way to audit the transactions for accuracy besides printing the journals. (Build 14080, March 2014)

Print Checks - A new Check Layout option has been added to the Bank Accounts maintenance screen. The Check/Extended stub layout uses the same check layout as the Check/Stub/Stub option, but uses the bottom two-thirds of the page as a single remittance form instead of printing two duplicate stubs. (Build 13252, September 2013)

Posting - A new Business Rule allows you to independently manage the detail level of posting for the AP Post Transactions and Post Checks functions. (Build 13212, August 2013)

Cash Flow Report - A secondary filter has been added to the report for the Invoice Distribution Code (the Distribution Code in the primary filter is the one assigned to the vendor). (Build 13212, August 2013)

1099 Processing - The 1099 Processing function now includes the ability to output a 1096 summary form. (Build 13058, March 2013)

Post Payments - The Post Payments function now allows for more concise entries to the payables account when the Post Detail to General Ledger business rule is set to No. (Build 13007, January 2013)

Manage 1099 Invoices - The new Manage 1099 Invoices function allows you to edit 1099 flags and amounts for 1099 vendors' individual paid invoices. (Build 12345, December 2012)

Payment History View - The Payment History View now includes drill-down capabilities. Clicking on the Invoice Number column in the child grid displays the invoice in the AP Transaction History View. (Build 12145, June 2012)

Prepare Payments - The Prepare Payments function now allows you to pay base currency invoices using a foreign currency bank account. (Build 12052, February 2012)

Create ACH Files - Custom ACH files, created using the SM Export Layout Definitions function, can now be selected for use when using the Create ACH File function. (Build 11299, November 2011)

Vendor View - A view-only variation of the Vendor Maintenance form was added as the drill-down destination from Interactive Views, providing secure access for users that do not have maintenance permission. (Build 10327, November 2010)

Transactions -Transactions now include a Task Pane. (Build 10072, March 2010)

#### Accounts Receivable

Process External Payments - Added Source Document to the Column Chooser. This will populate with the AR Default On Account Invoice Number when the data is blank/null. (Build 19268, October 2019)

Hold/Release invoices - Enhancements were made to the Hold/Release Invoices grid to improve ease of use. By reducing the invoice grid contents users will see summary of the distinct open invoice records, including the net value of each entry while excluding entries that are Paid or

### Accounts Receivable

have a net value of zero (0). (Standard, Build 19137, May 2019)

External Payments - Functionality has been extended to allow the selection of multiple invoices to be paid. (Build 19074, March 2019)

Customers - You can now flag an AR Customer Record to 'Require PO Number' subsequently requiring the PO on AR, MP, PC, SO, and SD Transaction/Order screens. (Build 19074, March 2019)

Payment Methods - Credit Card payment types now support the option of automatically generating Deposit entries within Bank Rec. More information to come. (Build 18341, December 2018)

Payments View - The Discount and Post Run fields are now part of the Payments View. Use the Column Chooser to add these fields to the view. (Build 17163, June 2017)

Ship-To Addresses - Sales Representative information is now included in the Ship-To entity of Traverse, giving you the ability to implement sales rep/commission functionality at the ship-to ID level. (Build 17163, June 2017)

Transactions - The Transaction Type field is now part of the Transaction Number lookup. Use the Column Chooser to add the field to the lookup. (Build 17116, May 2017)

Recurring Entries - When setting up a new recurring entry, you can copy from an existing entry. (Build 16231, August 2016)

Transactions - The customer credit limit warning now has an optional password override. This is applicable to all functions that use the credit limit warning. (Build 15281, October 2015)

Transaction Import - The transaction import definition now supports prepayment information. (Build 15245, September 2015)

Customer Task Pane - The default task pane for the Customers function now includes a link to CRM data. (Build 15245, September 2015)

Payments View - This new view displays payment information from the Cash Receipts table prior to running the Post Cash Receipts function. (Build 15125, May 2015)

Transaction View - This new view displays information for unposted receivables transactions. It allows you an alternative way to audit the transactions for accuracy besides printing the journals. (Build 14080, March 2014)

Cash Flow Report - A secondary filter has been added to the report for the Invoice Distribution Code (the Distribution Code in the primary filter is the one assigned to the customer). (Build 13212, August 2013)

Aged Trial Balance View - The Customer Distribution, Class and Group Codes, and Credit Limit have been added to the column chooser, providing additional information and grouping options. (Build 13162, June 2013)

Transaction History View - The drill-down transaction history screen now includes custom fields and supports the Design Studio screen layout functionality. (Build 13058, March 2013)

Summary Open Invoice View - This new interactive view provides pivot style analysis of open invoices. (Build 12297, October 2012)

Cash Receipts - The Receipt No field has changed from a combo box to a full lookup control. (Build 12283, October 2012)

Ship To Address View - This new interactive view provides view-only access to the customer's ship to address information. (Build 12264, September 2012)

# Accounts Receivable | Bank Reconciliation

Commission Detail View - This new view, located on the Commissions menu, provides detailed commission information in an interactive format. (Build 12184, July 2012)

Calculate Finance Charge - A new Business Rule was added that specifies whether finance charges is incurred based on the Invoice Date or the Due Date. (Build 12158, June 2012)

Recurring Entries - The Recurring Entries function now accepts Credit Memo transactions. (Build 12052, February 2012)

Create ACH Files - Custom ACH files, created using the SM Export Layout Definitions function, can now be selected for use when using the Create ACH File function. (Build 11299, November 2011)

Print Invoice from History - The invoices printed from history will use the format of the originating application (AR, SO, PC, etc.). The Print from history on the interactive views will also use the original invoice format. (Build 11263, September 2011)

Recurring Entries View - A new interactive view has been added to Accounts Receivable that provides access to the recurring entries information. The view is a parent/child grid that shows the recurring entry header information in the parent grid, with drill down to a grid showing the line item detail. (Build 11263, September 2011)

Print Invoice from History - The Print Invoices function now prints history invoices using different formats based on the source transaction type. (Build 11195, July 2011)

Hold/Release Invoices - The Hold/Release Invoices function now has an enhanced Split/ Reapply interface to display all open invoices for a customer, an Auto Apply button, and now allows the addition of new invoices for payment application. (Build 11126, May 2011)

Print Invoice from History - Reprinting an invoice from history now allows direct printing (bypassing the document delivery and form printer definitions), as well as printing from the preview screen. It also prints the text entered in the new Watermark Text for Reprinted Invoices AR business rule. (Build 11108, April 2011)

Customer View - A view-only variation of the Customer Maintenance form was added as the drill-down destination from Interactive Views, providing secure access for users that do not have maintenance permission. (Build 10327, November 2010)

Transactions - Transactions now includes a Remaining Credit button, on the toolbar, to view available credit information. (Build 10072, March 2010)

Transactions - The AR Transactions function now supports the use of custom fields. (Build 10072, March 2010)

Transactions - Transactions now includes a Task Pane. (Build 10072, March 2010)

### Bank Reconciliation

Register View - A new Register View function has been added to the Reconciliation menu that allows you to view bank account transactions for a specified date range. (Build 16211, August 2016)

Purged Cleared Transactions - You are now able to print the activity log under purged cleared transactions. (Build 16211, August 2016)

Auditing - A new business rule allows you to choose to audit bank reconciliation transactions. (Build 16180, July 2016)

Cleared Transactions - You can now capture, retain, and utilize Bank Account Statement information. The reconciliation processing now allows you to use the statement information for

# Bank Reconciliation | Bills of Material | Configurator | CRM

identifying, matching, or providing reference information for cleared transactions. (Build 16147, June 2016)

Bank Accounts - You can now, for each bank account, define default formats for AP and Payroll ACH files. (Build 15281, October 2015)

Transactions - A plugin has been added to the Traverse Integration Engine that enables the import of bank transactions. (Build 12130, May 2012)

### Bills of Material

Work Order History View - Work Order History View now includes work order detail and lot and serial numbers when available. (Build 10072, March 2010)

### **Configurator**

Configurator Maintenance - Within the Group section, the Tab Order column has been renamed to "Group Order". Within the Fields tab, the Tab Order field has been renamed to "Field Order". (Global, Build 19268, October 2019)

Configurator Maintenance - Enhancements were made to the field Detail section within the Configuration Maintenance screen to allow the user to capture additional information. These enhancements are intended for use with the Service Repair application and the accompanying Master mobile solution, and are not intended for use with base Traverse. (Global, Build 19107, April 2019)

The Configurator is a flexible software tool designed to allow for the creation of unique and in-depth bills of material or sales orders based on a series of questions and answers asked of a prospective buyer. (Build 17220, August 2017)

### CRM

Activities - Enhancements were made to provide increased visibility, management, and auditing of the CRM Activity. (Build 19207, August 2019)

Contacts - The Link ID was added to the Contact lookup. (Build 19207, August 2019)

Tasks - Enhancements were made to the Opportunities, Tasks, and Activity screens creating more efficiency and reporting capabilities. (Build 19207, August 2019)

Dashboards - You can now drill down into specific tasks on the My Tasks dashboard. (Build 16049, February 2016)

Tasks - The Tasks function now includes a calendar view. (Build 15223, August 2015)

Contact Access - A new business rule now allows you to choose whether to manually control contact access or use automated filters. (Build 15173, June 2015)

Contacts - A new Access button on the toolbar allows you to choose which of your sales reps have access to an individual contact's information. (Build 15141, May 2015)

Manage Tasks - This new function, similar to the existing Tasks function, does not automatically pre-filter for tasks related to the current user, allowing you more easily manage the tasks of other users. (Build 14188, July 2014)

Contacts - If the contact is associated with a customer that has activity in a Project Costing Project or Service Director Work Order, you can now open those interactive views directly from links on the task pane for the Contacts function. (Build 14188, July 2014)

Tasks - You can now drill-down to related Opportunities, Contacts, and Campaigns in the Tasks function if there are values in those fields. (Build 13295, October 2013)

# CRM | Dashboards | Design Studio

Bulk Communication - You can now override the default sender's information each time you send a bulk communication. (Build 13212, August 2013)

### **Dashboards**

CRM My Tasks - Campaign, Contact, and Opportunity have been added to the CRM My Tasks. (Build 19268, October 2019)

Dashboard Designer - Enhancements have been added to the Dashboards and the Dashboard Designer in Design Studio. (Global, Build 19207, August 2019)

Standard Dashboards - The dashboard now includes eight new standard dashboard objects: CRM Opportunity Projections, CRM Campaign Profitability, CRM Activity, CRM My Tasks, IN Slow/ Fast Movement, MP Order Status, MP Production Work Load, and PC Project Status. (Build 12313, November 2012)

### Design Studio

Report Designer - The following reports have been added to Design Studio: AR Sales Journal, GL Activity Report, IN Inventory Valuation Report, PO Purchases Journal, SO Sales Journal (Global, Build 19268, October 2019)

Dashboard Designer - Users will now have the ability to customize the existing Dashboard options using Dashboard Designer. See the online Administrator Guide for more information. (Global, Build 19268, October 2019)

Data Dictionary - Users licensed for the Traverse Global SDK will now have access to the Data Dictionary via Design Studio. (Global, Build 19268, October 2019)

Report Designer - The following reports have been added to Design Studio: AP Daily Sales Tax Journal, AR Daily Sales Tax Journal, AR Detail History Report, IN Inventory Movement Report,

PO Daily Sales Tax Journal, SO Daily Sales Tax Journal. (Global, Build 19207, August 2019)

Dashboard Designer - Enhancements have been added to the Dashboards and the Dashboard Designer in Design Studio. (Global, Build 19207, August 2019)

Report Designer - The following reports have been added to the Design Studio Report Designer: AP Aged Trial Balance Report, AP Open Invoice Report, AR Open Invoice Report, AR Aged Trial Balance Report, GL Journal. (Global, Build 19137, May 2019)

Dashboard Designer - Users can now create their own Dashboard Objects via the Dashboard Designer in Design Studio. (Global, Build 19137, May 2019)

Screen Layout - Design Studio now offers Copy From and Copy To functionality for Custom Layouts, Forms and Reports. (Global, Build 19107, April 2019)

Custom Menu - You can now configure company-specific menu options using Design Studio. See the TRAVERSE Administrator Guide for more information. (Build 18124, July 2018)

Screen Layout - The Vendor Information screen has been added to allow you to modify the screen layout. (Build 16049, February 2016)

Custom Fields - A new Refresh Views function, available in the Custom fields and the Assign Custom Fields functions, gives you the ability to refresh the custom field views after making changes to the custom field definitions. (Build 15322, November 2015)

Screen Layout - The following Service Director screens have been added to the Design Studio: Setup and Maintenance: Site Equipment, Service Contracts, Technicians, Work To Do Descriptions, Labor Codes, General Equipment. Work Orders:

## Design Studio

Work Order Entry, Transactions (Detail Mode), Edit Billings. Service Orders: Service Order Entry, Transactions (Detail Mode). (Build 14323, December 2014)

Form Layout - New plug-ins allow you to customize the layout of the Payroll W-2 forms. (Build 14311, November 2014)

Screen Layout - The following screens have been added to the Designer: SM Items, SM Employees, PA Employee Information, PA Payroll Information, PC Projects, and PC Transaction Details. (Build 13252, September 2013)

Screen Layout - New plug-ins allow customization of the Payroll Employee Information and Departments screens, as well as the Project Costing Time Ticket Entry Detail screen. (Build 13212, August 2013)

Screen Layout - You can now use Design Studio to change the layout of the AR Transaction History screen, displayed when drilling down to the invoice detail in the AR and SO interactive views. (Build 13136, May 2013)

Form Layout - You can now use the Design Studio to adjust the font and font size of watermarks on forms. (Build 13106, April 2013)

Manufacturing Forms - The Manufacturing Pick List, Order Traveler, and Subcontracted Services forms have been added to the Design Studio Form Layout function. (Build 12297, October 2012)

Screen Layout - The Routing and Resources Labor Types and Machine Groups screens were added to the Design Studio Screen Layout function. (Build 12264, September 2012)

Screen Layout - The AR Commission Detail screen was added to the Design Studio Screen Layout function. (Build 12264, September 2012)

Form Layout - The AP Voucher form was added

to the Design Studio Form Layout function. (Build 12227, August 2012)

Assign Custom Fields - The Assign Custom Fields function now includes a Custom Fields List. The list can be generated using the Preview button on the toolbar. The report layout reflects whether you are using the Table View or the Field View in the function. (Build 12081, March 2012)

Screen Layout - Support for the AR Payment Methods maintenance screen was added to the Design Studio Screen Layout function. (Build 11347, December 2011)

Manage Custom Fields - If the same custom fields are added to the recurring entries tables and the base transaction tables, the values from those fields will automatically be copied to the transaction when the recurring entries are processed. (Build 11263, September 2011)

Manage Custom Fields - The Manage Custom Fields function now has a grid view option, allowing better visibility as you work with custom fields. (Build 11167, June 2011)

Business Rules - The new Business Rules function, added to the System Data menu, makes it easier to add, change, and manage the dependencies for the business rules metadata. (Build 11167, June 2011)

Transactions - The transactions screens for Accounts Payable, Accounts Receivable, Purchase Order, and Sales Order have been enhanced to support the automatic reassignment of tab order for fields moved from their original positions on the form. Note: Design Studio customizations done prior to this update will retain their existing behavior. These changes will need to be recreated to enable the proper tab order. (Build 11146, June 2011)

PC Invoice Form Layout - The PC Invoice Form Layout screen now includes the Activity Date field

8 | Traverse Continuous Enhancement

# Design Studio | Dist Requirements Planning | Fixed Assets

on the detail section field list. (Build 11094, April 2011)

Change Company - Change the control for the selection of a Company from a drop-down to a lookup control that includes the company name, address, phone, and other company information. (Build 11082, March 2011)

Screen Layout - Added the ability to load a previously customized screen layout from the database. (Build 11082, March 2011)

Views Table - Design Studio now allows editing and updating of the data that defines the Interactive Views. By creating custom copies of interactive views you can ensure that they are not overwritten by software updates. (Build 10327, November 2010)

Lookup Table - You can now create custom copies of lookups, ensuring that they are not overwritten by software updates. (Build 10327, November 2010)

Assign Custom Fields - The assign function now allows you to toggle between a Table View and a Fields View, making it easier to apply a number of custom fields to a single table. (Build 10295, October 2010)

Form Layout - A list of available fields is now included in the Form Layout function, making it easier to add information not included on the standard Traverse forms. (Build 10098, April 2010)

Form Layout - Design Studio now allows saving custom layouts to a file (for easy distribution) or database (for sharing purposes.) Definitions saved to the database can be assigned to specific users, providing the proper workflow to the proper users. (Build 10072, March 2010)

### Distribution Requirements Planning

Generate Planned Orders - A new business

rule has been added that gives you the option to default the Production Order Status. A dropdown control has been added to the Generate Planned Orders screen allowing users to set the status of a release to New, Planned, Firm Planned, or Released. The default will be based on the new Business Rule. (Build 17220, Aug 2017)

Blanket Orders - These menu functions help you manage contracts for orders to be shipped over a period of time. You can also create, edit or process a single blanket order with the Blanket Order maintenance function. (Build 11210, July 2011)

### Fixed Assets

2020 Compliance Update - State and federal table and formula changes. See the compliance advisory for additional information. (Build 19346, December 2019)

Depreciation Tables - Fixed Asset Depreciation tables have been updated for the 2018 and 2019 depreciation deduction on passenger automobiles. (Build 19268, October 2019)

2019 Compliance Update - State and federal table and formula changes. (Build 18341, December 2018)

2018 Compliance Update -State and federal table and formula changes, along with depreciation table updates. (Build 17342, December 2017)

2017 Compliance Update - State and federal table and formula changes, along with depreciation table updates. (Build 16344, December 2016)

Asset Maintenance - Two new fields have been added to the Service tab: Order No and Cost. You can make manual entries into these fields using the Asset Maintenance function. If you have Service Director, and the application is interfaced to Fixed Assets, they will be populated from the Service Director for service work performed on

# Fixed Assets | General Ledger

assets. (Build 13295, October 2013)

Depreciation Table Maintenance - A Copy From feature has been added, making the process of setting up new depreciation tables easier. (Build 13162, June 2013)

Interactive Views - The new Interactive View functions, Asset View, Depreciation View, Asset Service View, and Retired Asset View, give you an interactive look into your fixed assets. (Build 13058, March 2013)

Fixed Assets Maintenance - The Fixed Assets function now allows you to assign notes, documents, and other additional information via the Attachments button. (Build 12130, May 2012)

### General Ledger

Periodic allocations - This functionality was originally released in Traverse Standard and is now available in Global. You now have the ability to define and then periodically allocate amounts from a defined pool of source accounts to defined recipient accounts based on a number of allocation methods. (Build 18296, November 2018)

Periodic allocations - You now have the ability to define and then periodically allocate amounts from a defined pool of source accounts to defined recipient accounts based on a number of allocation methods. Note: You must have a license for General Ledger and a Not-For-Profit license to utilize this function. (Standard, Build 17220, August 2017)

Subsidiary Ledger Audit View - The Subsidiary Ledger Audit View now allows you to compare bank reconciliation account activity to the general ledger account activity. (Build 16250, September 2016)

Statement Audit View - A new Statement Audit View function that allows you to view any GL

accounts not included in the content definition of the selected Statement ID has been added to Management Reports Setup. (Build 16130, May 2016)

Update Current Year - You now have the option of updating to a single retained earnings account, or to use the Clear To account as defined for each account. (Build 16076, March 2016)

Interactive Views - A new Simple Chart of Accounts View that includes data from the Chart of Accounts list is now available. (Build, January 2016)

Audit Trial Balance - You can now filter the Audit Trial Balance Report by fiscal range, which allows you to report across multiple periods and years. (Build 15322, November 2015)

Trial Balance - You can now filter the Trial Balance Report by fiscal range, which allows you to report across multiple periods and years. (Build 15322, November 2015)

Transactions - You can now, via a new business rule, require a comment to be entered for manual GL transactions. (Build 15245, September 2015)

Statement Layout - Additional source types are now available that will return only the debit entries or only the credit entries for a period. (Build 15190, July 2015)

Post to Master - In addition to the current fiscal period and year options, you can now select to post transactions from specific application sources and/or subsidiary post runs via a filter control. (Build 14323, November 2014)

Transactions - You can now use batch processing for new GL transactions. Set the General Ledger Use Batch Processing business rule to Yes to enable writing GL transactions to the journal in a batch. (Build 14311, November 2014)

# General Ledger | Human Resources | Inventory

Activity Report - You can now select report periods that span multiple fiscal years for more complete reporting. (Build 14188, July 2014)

Transaction View - You can now drill-down for details on entries created by the Project Costing application. (Build 14029, February 2014)

Change Fiscal Year - You can now open the Change Fiscal Year function (if you have permission to it) by clicking the Fiscal Year label on the footer of the Traverse shell. (Build 13295, October 2013)

Transactions - There is a new task pane available for the GL transactions functions. The task pane displays the GL account description, class, account type and account segments and descriptions for the GL account on an active grid row. (Build 13190, July 2013)

Dormant Account Report - This new function, on the Periodic Processing menu, provides a list of active accounts that have not had any activity since a specified fiscal period/year. (Build 12283, October 2012)

Edit Transactions - The Edit Transactions function now includes a filtering control to help you find and work with specific subsets of journal entries. (Build 12145, June 2012)

Transactions - A Comments field has been added to the Transactions function. This field can be used to document the purpose of manual journal entries. (Build 12002, January 2012)

Financial Statements - Specific Financial Statements can now be added to the Traverse menu so that individual users do not necessarily have access to all of the defined statements. (Build 10315, November 2010)

Reports - Reporting functions now include a GL segment sort control. (Build 10072, March 2010)

Transaction View - Interactive Views now include an enhanced drill-down ability. (Build 10072, March 2010)

#### Human Resources

EEO-1 Report - To help users comply with 2019 requirements regarding the addition of pay data to the EEO report, the HR EEO-1 Report/ Worksheet has been extended to conditionally include the pay data when available. The pay data will only be available when the Traverse Payroll application is used and data exists for the given employees. (Build 19207, August 2019)

Positions - Additional fields are now available in the Position Description lookup list: Job Title, Division, Location, Program, EEO Job Category, and Department. (Build 18019, February 2018)

Traverse now includes for purchase a human resource management application with an optional interface to the Traverse Payroll application. It allows you to manage the workflow process from new employee hiring, orientation, benefits, performance, compensation, reviews, and training. (Build 17296, November 2017)

#### **Inventory**

Post COGS Adjustments - Updates improve the average cost calculation for the Average Cost Costing Method, which no longer posts COGS adjustments automatically. A new function, Post COGS Adjustments, will allow you to calculate and post COGS adjustments if reconciliation between the Inventory valuation and Inventory cost balance is required. (Build 19268, October 2019)

Items - The process of applying changes to IN Item Prices across multiple locations has been simplified. This includes the ability to enable the assignment of an exact/fixed price. (Global, Build 19268, October 2019)

Print Worksheets - Processing the Physical

### Inventory

Inventory now includes the Default Bin. (Standard, Build 19207, August 2019)

Print Worksheets - Filtering options have been added to the Print Inventory Tags and Print Worksheets allowing users to include items with Zero Quantities and/or Null Bins. (Standard, Build 19207, August 2019)

Print Inventory Tags - Filtering options have been added to the Print Inventory Tags and Print Worksheets allowing users to include Items with Zero Quantities and/or Null Bins. (Global, Build 19169, June 2019)

Print Worksheets - Processing the Physical Inventory now includes the Default Bin. (Global, Build 19169, June 2019)

items - Users can now select different account codes as needed when adding more than one location to an item. (Global, Build 19137, May 2019)

items - The Additional Description was added to the Item ID lookup. (Global, Build 19137, May 2019)

Lot traceability view - The Lot Traceability View has been enhanced to allow better tracking of a specific item/lot number. Modifications to the Item ID and Lot Number lookups now account for serialized or lotted items. A Serial Number lookup was also added to the view. (Global, Build 18341, December 2018)

inventory movement report - You can now see Inventory Movement over multiple years. (Build 18072, March 2018)

Location transfers - A new business rule has been added that gives you the option to define whether users can change Lot Numbers when doing Location Transfers or WM Move Quantities. (Build 17262, September 2017)

Location transfers - A new business rule has been added that gives you the option to define whether users can change Lot Numbers when doing Location Transfers or WM Move Quantities. (Build 17220, August 2017)

Lot traceability view - The new Lot Traceability View provides forward and backward traceability on a specific item/lot number. The Drill-Up option provides you with the ability to trace raw materials to finished goods, by-product, or moveto-stock subassemblies. The Drill-Down option allows you to trace a lot from finished goods, by-product, or move-to-stock subassembly to raw material. (Global, Build 17220, August 2017)

Items - Traverse now has an Item Vendor maintenance function that can be used to store inventory item information related to a vendor. (Global, Build 17163, June 2017)

UOMs - A new business rule has been added that gives you the option to validate inventory units of measure. If you would like them validated, you can use the new UOMs maintenance function to limit new records to this list. (Global, Build 17010, January 2017)

Valuation View - You can now view the current on-hand quantity and valuation of an item as of now, or as of a point in time. (Build 16316, November 2016)

Items - You are now able to set up multiple locations for a new item in one step. (Build 16231, August 2016)

Item Alias View - A new Item Alias View now allows you to see all items associated with an alias. (Build 16130, April 2016)

Item Price View - You now have a simple Item Price View available for easy visibility of item pricing. (Build 16097, April 2016)

Items - A new business rule allows you to choose to enforce a unique UPC for inventory items/IDs/ UOM. (Build 17076, March 2016)

# Inventory | Manufacturing - Bills of Material

Items - You now have the option to copy the picture when setting up a new inventory item and copying from an existing item. (Build 17076, March 2016)

Item Availability View - The grids now include totals, providing you with a quick view of total availability across all locations. (Build 15281, October 2015)

Price Breaks - You can now add a description when you set up a price break ID. (Build 15141, May 2015)

Lot Number View - You can use the Lot Status field to filter and sort lots in the Interactive view. (Build 13233, August 2013)

Inventory Movement Report - You can run the Inventory Movement Report for a range of fiscal periods. (Build 13190, July 2013)

Item Maintenance - A new business rule, Load All Items in Setup, has been added. Set this rule to No to improve the performance of the Items maintenance function. Note: When the rule is set to No, the Items maintenance screen will open with no data presented and the navigation bar will be disabled. The item lookup and autocomplete functionality in the Item ID field remain. (Build 12227, August 2012)

Simple Item View - A new Simple Item View has been added to the Inventory Interactive Views. This view has a more limited number of columns available than the Item View and is intended for high performance in environments that have a large number of SKUs. (Build 12227, August 2012)

Copy Items to Locations - The Copy Items to Locations now allows you to copy an item definition to any or all of your locations at one time. (Build 12201, July 2012)

Detail History View - The Detail History View now includes the ability to drill-down into transactions that originate in AP, AR, PO, and SO, allowing you to view complete subsidiary transaction information. (Build 11217, August 2011)

Detail History View - The Detail History View now includes an enhanced drill-down ability for the Transaction ID column to view detailed subsidiary transaction information. (Build 11195, July 2011)

Lot Numbers - The Lot Numbers function now allows you to assign notes, documents, and other additional information via the Attachments button. (Build 11195, July 2011)

Lot Numbers - The Lot Numbers function now allows you to create new lot numbers. You could previously only create new lot numbers when receiving goods. (Build 11195, July 2011)

Item Maintenance - A new business rule now allows you to enable auditing of the Item Maintenance function. (Build 11126, May 2011)

Print Location Worksheets - This new variation of the physical count worksheets is grouped by Location and Bin Number, making it easier for companies that do their counts based on storage location. (Build 10256, September 2010)

Item Availability View - This new function allows you to view the quantities on hand, committed, available, and on order for the selected item by location. (Build 10098, April 2010)

Slow/Fast Movement Report - The Slow/Fast Movement Report now includes the Unit of Measure. (Build 10072, March 2010)

### Manufacturing - Bills of Material

Indented Bills of Material - Unit of Measure (UOM) has been added to the Assembly and Components portion of the Indented Bills of Material report. (Build 19268, October 2019)

Bills of material - You can now include Yield

# Manufacturing - Bills of Material | Manufacturing - Production

Adjustments in the Assembly requirements generation (explosion) process. See the online help for more information. (Global, Build 17262, September 2017)

Assembly View - The new Assembly View gives you a summarized view of assemblies and allows you to drill-down into the recently released Bills of Material View. (Build 13079, April 2013)

Bills of Material View - The new Bills of Material View allows you to view the material components and routings for your bills of material. (Build 13058, March 2013)

Component Availability View - You can now specify any valid unit of measure for the assembly when inquiring about component availability. (Build 14188, July 2014)

This application, introduced through the automatic update system, helps you define manufacturing product structure both in terms of materials and plant resources such as machinery, tooling, and labor. This application provides a solid base for production activity to be defined, tracked, and reviewed. (Build 11210, July 2011)

### Manufacturing - Production

Release Production Orders - Unit of Measure (UOM) and Est Start Date are now available in the Column Chooser to add to the Release Production Orders grid. (Build 18296, November 2018)

Scheduling - The setup and processing of Manufacturing Bills of Material has been enhanced to support the distribution of labor time across multiple operators. See the online help for more information. (Standard, Build 18072, March 2018)

Interactive Views - The Revision Number field is now available in a number of views. Use the Column Chooser to add the field to a view. (Build 17262, September 2017)

Scheduling View - A new Manufacturing Production Scheduling tool has been added that provides a graphical-based calendar to represent different views of the production process for active production orders and/or their requirements. See the online help for more information. (Build 17044, February 2017)

Material Requirements View - A new Material Requirements View allows you to see the detailed component material status information for your production orders. (Build 16250, September 2016)

Process Requirements View - A new Process Requirements View allows you to see the detailed operation status information for your production orders. (Build 16250, September 2016)

Record Production Activity - A new business rule, Interim Assembly Cost, allows you to define which cost (standard, average, or last) to use when updating inventory for partial completion of a finished assembly, creation of by-products, and the movement to stock for subassemblies. Previously, the only choice for these updates was the standard cost. (Build 16130, May 2016)

This application, first delivered through the automatic update system, helps you manage and maintain inventory integrity, gives you a feel for ongoing activities and production order release status, and provides you with variance tools to compare anticipated or planned material and resource us to actual use. (Build 11210, July 2011)

Order Status Report - Production yield and other analysis values are now included in the Process section of the Order Status Report. (Build 15322, November 2015)

Production Orders - You can now print the Production Picking List and the Order Traveler documents via an online print button on the Production Orders toolbar. (Build 15322,

# Man - Production | Man - Routing and Resources | Payroll

November 2015)

Record Production Activity - You can now print the Order Status Report from the Record Production Activity screen. (Build 15322, November 2015)

Production Orders - You now have the option to allow manual definition of production order numbers (as opposed to system-assigned numbers). (Build 15261, September 2015)

Edit Released Orders - You can now override the standard cost used in each production order when the manufacturing process creates byproducts. (Build 15125, May 2015)

Production Picking List - The Production Picking List now includes a Bin column, that displays the default bin number when applicable. (Build 12184, July 2012)

Record Production Activity - The Backflush button has been added to the Record Production Activity function. (Build 11263, September 2011)

### Manufacturing - Routing and Resources

This application was introduced using the automatic update system. It helps you define non-material items such as labor and machinery for your facility. Using Routing and Resources, you can define step-by-step routing that manufacturing follows when producing a product. (Build 11210, July 2011)

### Payroll

2020 Compliance Update - State and federal table and formula changes. See the compliance advisory for additional information. (Build 19346, December 2019)

2019 Compliance Update - State and federal table and formula changes. (Build 18341, December

2018)

2018 Compliance Update -State and federal table and formula changes, along with depreciation table updates. (Build 17342, December 2017)

Print Vouchers, Print Checks - You now have the option to mask the SSN when printing checks and vouchers. (Build 17116, May 2017)

2017 Compliance Update - State and federal table and formula changes, along with depreciation table updates. (Build 16344, December 2016)

Employee Information and Views - You can now see employee names in the header section of the screen when setting up new employees. Their name is also available in the column chooser within the Employee History View, Employee History Withholding View and the Employer History Withholding View. (Build 16147, June 2016)

Check History View - The Check History View now allows you to add the deductions and withholdings columns to the top level grid, which will display total amounts next to the check number. (Build 17076, March 2016)

Post Transactions - The Post Transactions function now includes a cutoff date to allow you to better manage expense allocations to different periods. (Build 15322, November 2015)

Payroll Transactions - You now have the option to define tax groups with multiple local taxing jurisdictions, and reference the group on a payroll transaction. (Build 15322, November 2015)

Health Care Maintenance - You are now able to enter HR health care information that you can export to the Enhanced Payroll Tax Reporting application to produce forms for ACA reporting. (Build 15295, November 2015)

Earning Codes - The W-2 Code/Description field now has 8 characters to better accommodate

# Payroll

W-2 form box 14 reporting. (Build 15261, September 2015)

Time Ticket Accruals - You now have the option to post time ticket expenses to the period when the expense occurred, providing more accurate accounting when pay periods span accounting periods. (Build 15223, August 2015)

2015 Compliance Update - State and federal table and formula changes. See the compliance advisory on the Open Systems website for additional information. (Build 14343, December 2014)

Formula Tables - Minnesota 2019 withholding methods were updated (tax table changes only) to incorporate the state's income tax changes. (Build 19268, October 2019)

Formula Tables - Virginia 2019 standard deduction amount has been updated (tax table change only) to incorporate the state's standard deduction increase. (Build 19268, October 2019)

Employee Utilization Report - This report uses data collected from Payroll processing and includes details of salaried, full-time hourly, and part-time hourly employees. Hours worked by part-time employees are displayed and summed. The associated number of full-time equivalent employees in your company is calculated based on those totals. You can find more information about this report on the Open Systems website. (Build 14311, November 2014)

Department History Report - The report now shows grand totals on both the summary and detail versions. (Build 14188, July 2014)

Transaction View - Use this function to review the accuracy of posted and unposted payroll transactions before you prepare checks. (Build 14080, March 2014)

Formulas - New formula methods have been

added that return month-to-date earnings, deductions, withholdings, and employer costs and taxes. You can use these methods to calculate withholdings based on cumulative (month-to-date) earnings rather than pay-period based earnings. (Build 14055, March 2014)

Transaction History View - This new interactive view provides payroll transaction history information. (Build 13106, April 2013)

Profit Sharing Census Report - The Profit Sharing Census Report now includes a summary option for generating reports. (Build 13007, January 2013)

Check History View - The view toolbar now includes a Print button, providing an option to reprint check and voucher stubs. (Build 12333, December 2012)

Print Checks/Vouchers - The Print Checks/ Vouchers function now lets you specify whether individual leave codes should appear in the Remaining Leave section of the pay stub. (Build 12333, December 2012)

Tax Factor Prompts - The number of userdefinable tax factors increased from 6 to 20. (Build 12313, November 2012)

Withholdings List - This new master shows the withholdings and exclusions for employees. (Build 12264, September 2012)

Formula Tables List - The Formula Tables List function now allows you to filter the list by year. (Build 12052, February 2012)

Quarter/Year-End Reports - A new FUTA Worksheet has been added to aid in the end of year reconciliations that may be necessary when calculating the FUTA liability, because of adjustments made to the credit reduction allowed for some states. (Build 11347, December 2011)

16 | Traverse Continuous Enhancement

# Payroll | Point of Sale | Portals

Create Direct Deposit File - Custom ACH files, created using the SM Export Layout Definitions function, can now be selected for use when using the Create Direct Deposit File function. (Build 11299, November 2011)

Create Prenotification File - Custom ACH files, created using the SM Export Layout Definitions function, can now be selected for use when using the Create Prenotification File function. (Build 11299, November 2011)

Earnings Codes List - This new Earnings Codes List has been added to the Master Lists menu. (Build 11195, July 2011)

Manual Checks - A Calculate Tax button now appears on the toolbar. Clicking this button allows you to recalculate tax amounts after manually adjusting deductions or other values on the check. (Build 11094, April 2011)

Employee Information - Employee Information now includes a Status field to differentiate between Active and Inactive employees. Transaction entry functions automatically exclude the Inactive employees, speeding data entry and eliminating the accidental selection of terminated or otherwise inactive employees. (Build 10327, November 2010)

Tax Authorities - Tax Authorities now allows you to define Employee and Employer tax codes. (Build 10315, November 2010)

Payroll Transactions - Payroll Transactions now includes a Leave Code field with the remaining amount of leave hours. (Build 10274, October 2010)

#### Point of Sale

Configure - You can now define a color theme for screens, text, and buttons, as well as choose a font class for text in the Point of Sale Terminal function. (Build 16231, August 2016)

Payments - You can now use signature capture functionality for payment services from OpenEdge. (Build 16035, February 2016)

Returns - You can now filter by employee Status. (Build 16007, January 2016)

Receipt - You now have the option to prompt the user whether to print a receipt or an invoice for each POS transaction. (Build 15245, September 2015)

Transactions - You can now add a PO number when you enter a transaction. (Build 15141, May 2015)

Returns - When you enter a return, you can now view the payment method used on the original transaction. (Build 15141, May 2015)

Invoices and Receipts - You can now use the POS Configuration function to configure the POS system to generate receipts, invoices or both. You can also configure the printer setup by using this function. (Build 15077, March 2015)

Disconnected Mode - The POS application's Disconnected Mode uses a local database on each sales terminal to retain transactional data. The local terminal databases are synchronized with the POS tables in the Traverse database via a Synchronize function on the terminal. The data in the POS tables is then updated to the main Traverse database via the Active Order Processing function. (Build 14311, November 2014)

#### Portals

Customer Portal - New Orders - Enhanced functionality allows administrators to limit the UOM options available to the customer during the purchasing process. (Build 19227, September 2019)

Customer Portal/Sales Rep Portal - manage site settings - The functionality to setup payment

### Portals

using a Bank Account/ACH was removed in 2.5 (through v2.7 or build 19184) because it did not meet the requirements of TPS. This functionality, which now meets the requirements of TPS, has been added back with build 19227. (Build 19227, September 2019)

Customer Portal - New Orders - Users can now search for inventory items from all locations. NOTE: This enhancement is dependent on the & quot; Allow user to change location & quot; setting value for the customer in the Customer Portal Manager/Customers function. If this setting is enabled, the functions will consider all locations while processing IN items. If this setting is disabled, CP Inventory search and other functions will use the default location. (Build 19227, September 2019)

Customer Portal/Sales Rep Portal - invoice payment - TSYS (Cayan) credit card authorization service is now available in the portals. (Build 19227, September 2019)

Sales Rep Portal - New Orders - Freight and Misc fields have been added to the Sold To tab on New Orders and Quotes in the Sales Rep Portal. (Build 19184, July 2019)

Customer Portal/Sales Rep Portal - new orders - The 'Require PO Number' function is available within the Customer Detail function of the Sales Rep portal. Both the Sales Rep and Customer Portal will require the Customer PO Number to be entered on New Orders, if the AR customer record is flagged to be required. (Build 19184, July 2019)

Sales Rep Portal - New Orders - Users can now edit the Unit of Measure within the Search Inventory screen rather than adding the item to the order and then changing the UOM on the new order screen. (Build 19184, July 2019)

Customer Portal - New Orders - Users can

now edit the Unit of Measure within the Search Inventory screen rather than adding the item to the order and then changing the UOM on the new order screen. (Build 19184, July 2019)

Customer Portal/PO Approval Portal - new orders - The portals now allow viewing of PDF images when Picture Type equals Link in the desktop Item Picture setup. Ensure the path for the image file(s) is accessible from the web server where the portal is installed and the site has permissions to access and load the image(s). (Build 19184, July 2019)

PO Approval Portal - PO Approvals -The Purchase Order Business Rule for 'Require Comment for Request Decline' has been extended to the portal. (Build 19184, July 2019)

Sales Rep Portal - Account Information - Users can now drill down into an invoice to see the line item detail without having to navigate to other menu options. (Build 19184, July 2019)

Sales Rep Portal - Commissions - Users can now drill down into an invoice to see the line item details and the subsequent transaction history without having to navigate to other menu options. (Build 19184, July 2019)

PO Approval Portal - New Requests - The Route Description is now searchable via the Route ID in Request Users and Approvals. Additionally users will be able to search the Description when adding a new Request Route. (Build 19184, July 2019)

PO Approval Portal - New Requests - The Order Total now displays on Open or Historical request. (Build 19184, July 2019)

PO Approval Portal - New Requests - The GL Account Description now displays below the GL Account. (Build 19184, July 2019)

Sales Rep Portal - New Orders - Users now have

#### the ability to edit a Quote and convert it to a live order directly from within the Sales Rep Portal. (Build 19184, July 2019)

Customer Portal/Sales Rep Portal - portal settings - Traverse Payment System is now integrated allowing users to setup Credit Card Processing using one of our existing vendors. (Build 19074, March 2019)

Sales Rep Portal - Invoice Payment - The 'Invoice Payment' function is now available in the Sales Rep Portal. (Build 19074, March 2019)

Customer Portal/Sales Rep Portal - invoice payment - You can now pay invoices using a Credit Card within the Customer and Sales Rep Portals. (Build 19074, March 2019)

PO Approval Portal - PO Approvals - The Purchase Order will be attached to the Approved Order email. (Build 19074, March 2019)

Sales Rep Portal - New Orders - You can now add notes and attachments to orders. (Build 19074, March 2019)

Sales Rep Portal - Inventory Catalog - The Inventory Catalog has been enhanced to provide filtering on the Product Line, Sales Category and their Descriptions. (Build 19074, March 2019)

Portal Settings - The Configuration screen now allows for the creation of new Batch ID's. This will enable users to set up batches without having to open the Desktop Application. (Build 19074, March 2019)

A number of enhancements have been completed within the Customer and Sales Rep Portals for Portal Build 2.3.

### Project Costing

Activities View - The Activities Interactive View now allows for filtering on Fiscal Year, Period, and

# Portals | Project Costing

Activity Date. (Standard, Build 19207, August 2019)

Activities View - The Activities Interactive View now allows for filtering on Fiscal Year, Period, and Activity Date. (Global, Build 19169, June 2019)

Other - project Costing has been enhanced to allow for proper revenue recognition; calculation and visibility. (Build 18341, December 2018)

Transactions - Audit tracking is now available for the PC Transactions and Estimates screens. (Build 18124, July 2018)

Budget Analysis View - A new Budget Analysis view to aid you in reconciling project profitability is now available. (Build 17163, June 2017)

Project Percent Complete View - A new Project Percent Complete view to show the percentage of completion for fixed fee projects based on incurred cost is now available. (Build 17163, June 2017)

Cost Variance Analysis Report - You can now use a fiscal period and year range to filter the report. (Build 15190, July 2015)

Profit Analysis Report - You can now use a fiscal period and year range to filter the report. (Build 15190, July 2015)

Billing Analysis Report - You can now filter the report by fiscal period and year. (Build 15190, July 2015)

Income Analysis Report - You can now filter the report by fiscal period and year. (Build 15190, July 2015)

Projects - You can now add site information for a project at the project level, providing better control of tax requirements. (Build 14311, November 2014)

Employee Detail View - This new interactive view

# Project Costing | Purchase Order

includes the employee's hours, income, cost, and profitability. (Build 12264, September 2012)

Transfer Billings - Totals have been added to the screen, additional fields have been added to the grid column chooser, and the grid layout is now saved for each user when they exit the function. (Build 11347, December 2011)

Daily Sales Tax Report - A new Daily Sales Tax Report has been added to the Billing menu. (Build 11146, June 2011)

PO Transactions - The Purchase Order Transactions function now includes a Project button, allowing you to enter project information. (Build 11108, April 2011)

Estimates - Generate transactions from Expense and Other type estimates, as well as for multiple selected estimates processing. (Build 11082, March 2011)

Projects - Added a new Dashboard to view aggregated cost, history and profit information on a single screen. Also added project-level fields for PO Number and Date. (Build 11082, March 2011)

Transfer Billings - Changes to the user interface to facilitate the process of generating billing transactions. (Build 11082, March 2011)

Credit Memos - Added a lookup control on the Original Invoice fields so that it is easier to find an original transaction. (Build 11082, March 2011)

Edit Billings - Edit Billings now allows you to edit the Unit Price. (Build 10315, November 2010)

### Purchase Order

Transactions - Functionality has been extended to include a lookup on the Entry No. within Receipts and Invoices. This includes Entry Num, Item ID, Location ID, Description, QtyOrd, and Units. (Standard, Build 19207, August 2019)

Transactions - Functionality has been extended to include a lookup on the Entry No. within Receipts and Invoices. This includes Entry Num, Item ID, Location ID, Description, QtyOrd, and Units. (Global, Build 19169, June 2019)

Requisitions - Enhancements were made to better isolate the PO Requested Ship Date and to provide a means of identifying the Expected Receipt Date of product. (Build 19137, May 2019)

Reorder processing - The Default Vendor ID field is now available as a filter in Reorder Processing. (Build 17220, August 2017)

Transactions - You now have the ability to enter a deposit or prepayment before receiving an invoice using a new Deposit button on the toolbar in Purchase Order Transactions. You can then post these payments to a new general ledger account that has been added to Accounts Payable Distribution Codes. (Standard, Build 17095, April 2017)

Order View - You can now find PO Requests in the Order View and the Order LC view. (Build 17095, April 2017)

Receive Invoices - To help you manage an order having multiple partial receipts and invoices, you can now remove the Received Quantity values using the Clear button. (Build 17072, March 2017)

Transactions - You are now able to print an online check for PO Deposits. (Global, Build 17010, January 2017)

Transactions - You can now enter a deposit before invoicing a purchase order. (Global, Build 16284, October 2016)

Transactions - An identifier for the source transaction is now shown as a prefix to the transaction number that is added to the Notes field on a purchase order when the order is initiated from Sales Order, Project Costing,

# Purchase Order | Sales Order

Production, or Service Director. (Build 16211, August 2016)

Requisitions - You can now initiate a location transfer as an alternative to a purchase order if stock is available in another location. (Build 15281, October 2015)

Shipping Terms - A new function allows you to define shipping terms beyond the standard "FOB" prompt. (Build 15261, September 2015)

Order View - A variation of the Order View that includes the landed cost detail is now available. The landed cost detail information is presented in a child grid. (Build 15245, September 2015)

Detail History View - A Print button has been added to the toolbar, providing the ability to reprint historical purchase orders. (Build 12103, April 2012)

Order View - A Print button has been added to the toolbar, providing the ability to reprint historical purchase orders. (Build 12103, April 2012)

Accrual Functionality - The accrual functionality now extends its support to multiple accrual accounts. This change allows the allocation of accrual entries to better represent the final account entries. (Build 11236, September 2011)

Reorder Processing - Reorder Processing now allows you to select multiple items from the transaction grid to create a multi-line purchase order. (Build 10327, November 2010)

Transactions - Transactions now includes an Item History button, in the detail section, to view item purchase history for inventory items. (Build 10098, April 2010)

Transactions - You can now use the PO Transactions function to purchase service items. (Build 14188, July 2014)

Transactions - The Item Purchase History display now includes information for open orders that have been received but not completed and posted. (Build 14188, July 2014)

Goods Not Received View - You can use this view to see orders with line items that have not been fully received. (Build 14029, February 2014)

Order Requests - The new Order Requests feature provides alternative workflow options for companies as they manage their inventory order processing. (Build 13136, May 2013)

Requisitions - Requisitions created by Sales Orders now copy the ship-to address information into purchase orders for drop-shipped items. (Build 13037, February 2013)

Transactions - Transactions now includes a Task Pane. (Build 10072, March 2010)

#### Sales Order

Price Calculator - The Item Status field has been updated to say "Location Status". (Build 19268, October 2019)

Orders - Users will now be able to link directly to the AR Detail History View from the Item Price tab in the Task Pane. (Global, Build 19207, August 2019)

Orders - Several areas of the system have been enhanced to allow for improved Serial and Lot Number data entry. This includes AR, AP, PC, SO, and SD Transactions, BM Cancel/Confirm Work Orders, MP Edit Released Orders, Inventory Transactions and Material Requisitions, and WM Adjustments. (Global, Build 19207, August 2019)

Orders - The workflow now allows 'Sale' (all non-Authorizations) transactions to be made available prior to advancing a Sales Order to the 'Shipped' status. (Standard, Build 19207, August 2019)

### Sales Order

Price Calculator - The Item Location Status has been added to the Price Calculator screen. (Standard, Build 19207, August 2019)

Orders - The workflow now allows 'Sale' (all non-Authorizations) transactions to be made available prior to advancing a Sales Order to the 'Shipped' status. (Global, Build 19169, June 2019)

Price Calculator - The Item Location Status has been added to the Price Calculator screen. (Global, Build 19169, June 2019)

Orders - Traverse now includes a Customer Part Number (Alias) via the existing Item Customer Alias functionality within Inventory. This provides you with the ability to capture and/or enter a customer-based Part Number (Alias) within the order entry systems as well as transaction and history inquiry features. The alias values can also be placed on customer-facing documents using the Design Studio.(Build 18296, November 2018)

Orders - The Traverse Sales Order 'Copy' functionality has been enhanced to allow for additional options to add items quickly to the Sales Order. (Global, Build 18296, November 2018)

Orders - The Traverse Sales Order 'Copy' functionality has been enhanced to allow for additional options to add items quickly to the Sales Order. (Global, Build 18179, July 2018)

In the Customer Pricing, Price Structures and Promotional Pricing functions, you now have the ability to use an Item's Last Cost when configuring your price structure. (Standard, Build 17296, November 2017)

Customer Pricing - You now have the ability to set up multiple price breaks (ranges of discounts) for each customer based on Customer Level, Item, and/or Location. (Build 17262, Sept 2017)

Open Order Detail View - The Batch Code, Order Acknowledgment Print Status, Packing List Print Status, Invoice Print Status, and Picking Slip Print Status fields are now available in the Open Order Detail View. Use the Column Chooser to add these fields to the view (Build 17220, August 2017).

Orders - A new business rule has been added that gives you the option to default the minimum sale quantity if an item has a minimum quantity required. (Build 17163, June 2017)

Orders - The customer address information will now auto-populate on the Ship To tab. (Build 17163, June 2017)

Print Packing Lists - You now have the option to print a logo on the Packing List. (Build 17072, March 2017)

Orders - A new Attention field has been added to the Ship-To tab in the Sales Order function. (Build 16231, August 2016)

Recurring Entries - When setting up a new recurring entry, you can copy from an existing entry. (Build 16231, August 2016)

Returned Items View - You can now use the new Returned Items View to see items that have been returned in Sales Order on either an RMA or Credit Memo. (Build 16111, April 2016)

Price Calculator - You are now able to view the unit cost, extended cost, and gross profit margin when using the price calculator, if the AR Display Unit Cost on Line Items business rule is set to Yes. (Build 16111, April 2016)

Orders - Additional tool tips and click-throughs now allow you to more easily see linked transactions. See the online help for more information. (Build 16035, February 2016)

Orders - You can now generate a PO or purchase requisition for kitted components. (Build 16035, February 2016)

# Sales Order | Service Director

Orders - When you enter a sales order, a credit hold indicator will now be displayed if the customer is on credit hold. (Build 16007, January 2016)

Customer Pricing - The toolbar now has a new View button that toggles the entry screen between Item and Customer Level views. This facilitates setting up customer pricing for multiple items in a selected customer level. (Build 15056, March 2015)

Orders - New Business Rules allow you to turn off the Calculated Price and Fiscal Period prompts, as well as the Out of Stock warning messages. Traverse has also been optimized to reduce multiple instances of the same prompt for an order if you have prompting turned on. (Build 13252, September 2013)

Periodic Maintenance - You can now purge old quotes and RMAs from the Sales Order tables. (Build 13233, August 2013)

Acknowledgment Forms - A new business rule, Print Company Logo on Plain Paper Acknowledgment, has been added to specify whether the Order Acknowledgment should include the company logo. (Build 13136, May 2013)

Sales Journal - The Sales Journal has been updated to include extended costs and prices, including totals where appropriate. (Build 13136, May 2013)

Open Order Detail View - This new view provides information for open sales order line items. (Build 12103, April 2012)

Sales Journal - The Sales Journal now includes the ability to use the banded rows functionality. (Build 11299, Nov 2011)

Transactions - A new Business Rule was added to enable or disable the message provided if a customer is over their credit limit. (Build 11299,

November 2011)

Transactions - Transactions now includes a Task Pane. (Build 10072, March 2010)

#### Order Acknowledgments - Order

Acknowledgments now support the inclusion of a company logo. (Build 10072, March 2010)

#### Service Director

Transactions - Users will now see the PO Number when creating a Purchase Order or Requisition via the Req function from line items. (Build 19107, April 2019)

Order View - Customer PO, Order Billing Type, and Territory fields are now available for selection in the filter. (Build 18341, December 2018)

Work Order Entry - Traverse now includes a Transaction Type of 'Part Return', which allows for the use and return of items on the same dispatch. (Global, Build 18179)

Work Order Entry - You now have the ability to look up sites directly without first selecting a billing customer. (Global, Build 18072, March 2018)

Other - Billing Type now includes a Work Order Type field and Coverage Type logic. (Global, Build 18072, March 2018)

Other - A new centralized technician schedule/ dispatch console was added, allowing Dispatchers and Service Managers to do their daily work functions and maintain visibility of their Technicians, Work Orders, and Schedules. (Global, Build 18072, March 2018)

Post Work Orders - The service invoice number has been added to the GL description when posting to GL in detail. Drill down to the AR Detail History has also been added to detail service entries in GL transactions. (Standard, Build 17296, November 2017)

### Service Director | System Manager

Work Order Entry - A user will now be notified when a selected Site Equipment ID is under contract and/or warranty. (Standard, Build 17296, November 2017)

Work Order Entry - You now have the ability to complete all dispatches at once. (Build 17262, September 2017)

Work Order Entry - You can now view detailed information on the Work Order. (Build 17262, September 2017)

Transaction View - The Dispatch Status, Customer ID, Site ID, and Bill To ID fields are now available in the Transaction View. Use the Column Chooser to add these fields to the view. (Build 17220, August 2017)

Print Work Orders - Printed Work Orders will now include the Billing Type and Description, as well as an option to include Bar Codes, when printing work orders. (Build 17163, June 2017)

Service Order Entry/Work Order Entry - You now have the option to enter transactions directly on the Service Order Entry and the Work Order Entry screens. (Build 17163, June 2017)

Site Equipment View - You now have the ability to quickly generate a Work Order for a selected pieces of equipment via the Site Equipment maintenance screen and the Site Equipment View. (Build 17163, June 2017)

Work Order Entry - The Customer name and Site name now display on the Site Information tab. (Build 17072, March 2017)

Work Order Entry - You can now enter a priority for a dispatch entry on the Dispatch tab. (Build 17072, March 2017)

Other - You now have the ability to further define and manage your Order Dispatches using the new Activity Status. You can define your own list

of statuses that can then be filtered, grouped, and sorted in the applicable views and reports. (Build 17072, March 2017)

Transactions - You can now view Parts and Labor details using a new Task Pane on the Transactions screen. (Build 17072, March 2017)

Print Service Orders - You now have the option to include Warranty information when printing service orders. (Build 17072, March 2017)

Print Work Orders - You now have the option to include Warranty information when printing work orders. (Build 17044, February 2017)

Dispatch Permissions - You can now set Reopen, Cancel, Complete, Schedule, and History Transactions permissions on Service Order Entry and Work Order Entry dispatches through the System Manager. (Build 16180, July 2016)

Work Order Entry - A customer Task Pane is now available for the Work Order Entry screen. (Build 16097, April 2016)

Work Order Entry - Service Director now posts service activity to linked Project Costing projects, with an option to indicate whether billing should be done in Service Director or Project Costing. (Build 17076, March 2016)

Order View - An Equipment History link is now available, allowing you to drill into a view of the equipment history information. (Build 15190, July 2015)

Order View - The Order History Report is now available through the Print button on the toolbar. The Order History Report gives you a comprehensive view of all activity related to a work order. (Build 15056, March 2015)

#### System Manager

Business Rules - A Business Rule was added

### System Manager

in Configurator, Audit Configuration. The CF Audit Configuration option was added within Configuration Group: Audit Data as well. (Global, Build 19268, October 2019)

Business Rules - A Business Rule was added in Inventory, Validate UOM, that gives users the option to have inventory unit of measures validated. If you would like them validated, a new UOMs maintenance function has been added to limit new records to this list. (Standard, Build 19207, August 2019)

Business Rules - A Business Rule was added in CRM, View All Tasks of Accessible Contacts, allowing users who share responsibilities when interacting with contacts and related processing to have visibility of cross-user tasks. (Build 19207, August 2019)

Business Rules - A Business Rule was added in Configurator, Audit Transactions. The CF Audit Transactions option was added within Configuration Group: Audit Data as well. These business rules allows clients using the Master vertical solution to create records in Audit Explorer for any changes entered in their inspections functionality. (Global, Build 19207, August 2019)

Tax Locations -The ability to track Use Tax within AP and PO due to an abundance of internet sales has been added as well as extending the tracking of tax paid to the vendor to include tax that should have been paid but was not (i.e. Use Tax). (Build 19207, August 2019)

Payment Services Integration - Traverse now supports the TSYS (Cayan) credit card authorization service in TPS. (Build 19207, August 2019)

Business Rules - A Business Rule was added in System Manager, Purchase Order, 'Require Comment for Request Decline', allowing the user to require a comment when a request is declined. (Global, Build 19169, June 2019)

User Defaults - There are now four additional default settings when creating new customers in AR: Distribution Code, Payment Method, Tax Group ID and Terms Code. (Global, Build 19074, March 2019)

Business Rules - A Business Rule was added in System Manager, External Payment Processing Type, allowing the user to capture/collect payment when the order is verified and saved. Previously this was only allowed after the order was posted. (Build 19074, March 2019)

Payment Service Integration - Payment Service Integration for Traverse (TPS) manages the interaction with external payment providers, including the encryption/decryption of any values shared between them and TRAVERSE. The payment service supports both card present and hosted payment form. (Build 18296, November 2018)

User Defaults - The functionality initially released in the Global version will now be available in Standard. This includes system-defined defaults for additional applications and allows for setting defaults for Bank ID, Batch ID, Location ID, and more. Clients who currently have the Solution Store User Defaults product will not experience any issues with this addition to base and can continue using the Solution. Should they choose to move to the base functionality, the effort to do so should be discussed with the Services team. (Build 18296, November 2018)

Document Settings - You now have the ability to define the File Name when generating Form IDs. (Build 18179, July 2018)

Tax Locations - A new Tax Analysis interactive view is now available for tax reporting on Sales Orders and Purchase Orders. (Build 18072, March

# System Manager

2018)

Import Map Definition - You can now import Item Prices and process bulk updates. The following fields will be available Item ID, Location ID, UOM, Break ID, Price Average, Price Minimum, Price List, Price Base, and Custom field. You will have the ability to set the prices for all locations as well as allow for updating/creating pricing records for all other units of measure. (Build 18019, February 2018)

Document Settings - Document Delivery now includes merge fields in the Subject of the message, as well as additional formatting options for numeric/date type merge fields. These include: SO (Invoice and Acknowledgment ), AR (Invoice) and PO (Order and Request). Other reports will be added as they are completed. (Build 17342, December 2017)

Import Map Definition - You can now import Customer Level Pricing and process bulk updates. (Build 17262, September 2017)

Payment Services - Traverse now supports the Vantiv credit card authorization service in Pointof-Sale. (Global, Build 17163, June 2017)

Payment Services - Traverse now supports the Vantiv credit card authorization service in Pointof-Sale. (Standard, Build 17116, May 2017)

Manage Document Delivery - You now have the ability to configure unique delivery settings for each form and an optional staging of documents for manual review before delivery. (Build 17095, April 2017)

Manage Documents - You now have the ability to manage archived documents, such as invoices, with a new Manage Documents function. This function allows you to reprint, purge, and export documents if you are using the Archive feature. (Build 17044, February 2017)

Payroll Year - When creating a new payroll year, you now have the option to copy terminated employees. (Build 16130, May 2016)

Business Rules - A new business rule allows you to choose to load all payroll employees in the employee information screen upon first entering the screen (Build 16049, February 2016)

Audit Explorer - The system audit now includes Fixed Assets. (Build 15345, December 2015)

Business Rules - A new search text box allows you to perform wildcard searches of all existing business rule descriptions. (Build 15173, June 2015)

Forms Printers - The forms printer setup now gives you the ability to directly choose which tray should be used for each copy of the form. (Build 14101, April 2014)

Manage Attachments - You can now drilldown on the File Name column of the Manage Attachments function to view the referenced file. (Build 13079, April 2013)

Change IDs - The Fixed Assets Asset ID has been added to this function. (Build 12283, October 2012)

Tax Locations List - The Tax Locations List now includes an option to print the transaction detail to support the calculated tax amounts. (Build 12283, October 2012)

Business Rules - A new business rule, Preview Logs, has been added to allow for disabling the batch processing log previews after the function is complete. Regardless of the option selected for this business rule, the log is still written to the Activity Table and can be reviewed at any time. (Build 12130, May 2012)

Dashboard - The new Dashboard functionality allows you to view up-to-the minute business

# System Manager | Warehouse Management | System-wide Updates

metrics using charts and data grids. Users can configure personalized dashboards that display the metrics that are most relevant to their roles within the organization. (Build 12103, April 2012)

Application Menus - The Application Menus function now includes a new View menu type. This allows you to add custom interactive views created with the Design Studio to the menu. See the Creating Custom Interactive Views section of the Traverse Interactive Views Guide for additional information. (Build 12081, March 2012)

Administration - The Payroll Year, Groups, and Users functions, previously only available via the Traverse Server Manager, now appear under the Administration menu. (Build 11146, June 2011)

Business Rules - The new Allow editing of public views role-based rule allows you to indicate who has permission to manage interactive views that have been published to the public. (Build 11094, April 2011)

Audit Explorer - Audit Explorer now includes an audit for changes made to the Business Rules. (Build 10072, March 2010)

Activity - This new function allows you to view audit data for users, showing the applications they have accessed. (Build 10072, March 2010)

#### Warehouse Management

First introduced through the automatic update system, this application helps you to improve efficiency in picking, packing, and shipping orders by streamlining day-to-day activities and maximizing the productivity of your warehouse staff. (Build 12002, January 2012)

Bill of Lading - You can now choose between VICS (GS1 US) format and a Straight Bill of Lading format for the Bill of Lading form. (Global, 17163, June 2017)

In-Transit Valuation Report - This report allows you to see cost information associated with items that have been picked at an originating location but have not been received at the destination location. (Build 14029, February 2014)

Transfers - A new business rule, Lot Number Behavior, has been added to specify how lot numbers are managed during transfer transactions. (Build 13136, May 2013)

Release Orders - A Purchase Return option has been added, allowing you to include Purchase Order returns in the list of items to be picked. (Build 12158, June 2012)

#### System-wide Updates

The Traverse Client will display a newly updated navigational tool bar and menu panel. This attractive new layout will provide users with a modernized look as well as increased real estate. (Global, Build 19207, August 2019)

Interactive Views - You now have the option to "Show Filter Row", increasing ease of use and flexibility when filtering data. (Build 17116, May 2017)

Show Company Name - You can now display the company name in the title bar. This user preference makes it easier to know at a glance which company is active. (Build 17116, May 2017)

Use Flat Style - Use the user preference "Use Flat Style" to display a 'cleaner' look for the Traverse interface, especially for maintenance and transaction screens. (Build 17116, May 2017)

Documents - New document archiving functionality allows you to archive generated document images to the database, as well as search and retrieve them. When you print documents from history, you will have the option to retrieve the archived copy instead of re-rendering the document from data in history

# System-wide Updates

tables. (Standard, Build 16316, November 2016)

Interactive Views - Most of the interactive views now include a totals bar, making it easier to add analysis values to the data. (Build 16130, May 2016)

Interactive Views - To provide more meaningful information when summed, quantity values now reflect the transaction type on the following views: AP Transaction View, AP Summary History View, AR Transaction View, AR Transaction History View, BM Work Order View, IN Detail History View, IN Serial History View, PS Activity View, PS Daily Sales View, PS Performance View, PS Order History View, PO Order View, PO Order LC View, PO Goods Not Received View, SO Order View, SO Open Order Detail View. When you enable lookup controls in Views and Reports, you can now utilize all filtering options in those controls (Build 16035, February 2016)

2016 Compliance Update - State and federal table and formula changes. See the compliance advisory on the Open Systems website for additional information. (Build 15345, December 2015)

Form Numbers - The Form Numbers functions have been added to the Audit Data options. (Build 15261, September 2015)

Batch Codes - You can now choose which batch code will be the default batch code for each function. (Build 15245, September 2015)

Dashboard - Many of the dashboards now support drill-through to appropriate interactive views to help you analyze the information in more detail. (Build 15223, August 2015)

Tool Tips - Tool tips are enabled throughout Traverse to help you validate your data entry. Tool tips generally show descriptive information about the field value. (Build 15223, August 2015)

embedded directly in the TRAVERSE database in addition to the current support for linking to network file storage repositories. (Build 15223, August 2015)

Report and View Filters - You can now enable lookup controls for key fields in the report and view filters by setting a user preference. (Build 15223, August 2015)

Global Search - A search engine style search control is now available in the Traverse shell, providing quick access to information with limited data entry. (Build 15223, August 2015)

2015 Compliance Update - State and federal table and formula changes. See the compliance advisory on the Open Systems website for additional information. (Build 14343, December 2014)

Interactive Views - You can copy values from individual cells in the view to the clipboard. This allows you to more easily transfer information to other screens or applications. (Build 14252, September 2014)

Periodic Processing - The audit logs for the Periodic Processing functions in Accounts Payable, Accounts Receivable, Requirements Planning, Sales Order, and Warehouse Management now include the criteria used when you run the function. (Build 14188, July 2014)

Build History - The Help drop-down menu on the Traverse shell now includes a link to the Traverse Build History, which, along with an internet connection, allows you to easily review enhancements that have been added to the software. (Build 14080, March 2014)

Preferences - The color of banded rows displayed in Interactive Views can be adjusted using the new Grid Color 1 and Grid Color 2 fields. (Build 12250, September 2012)

Attachments - Attachments can now be

# System-wide Updates | Traverse Master Enhancements

Customizations - This new function, found under the Help menu bar, can be run to identify personalization and Design Studio changes that exist in the TRAVERSE environment. (Build 12250, September 2012)

Reporting - The Save Report option in the View Preferences function has been enabled, allowing Traverse to automatically load the last parameters used in a report's Data Filter if SaveReport is set to True. (Build 11014, January 2011)

Change Company - Changed the control for the selection of a Company from a drop-down to a lookup control that includes the company name, address, phone, and other company information. (Build 11082, March 2011)

Reporting - The Reporting function now include a Send button on the toolbar to save the report as a PDF and attach it to an email using your default mail program. (Build 10345, December 2010)

Interactive Views - Variations of Interactive Views can now be added to the Traverse menu using criteria defined in a Named View. The Named View criteria is used to limit the rows and columns available to users, protecting certain sensitive information. Users can still further filter the view, change the column layout, and use the other functionality available in the interactive views. (Build 10315, November 2010)

Reporting - Reporting functions now include an Output button on toolbar to enable saving reports as PDFs. Journals and other audit reports are considered 'Printed' when output using this method, allowing users to complete posting and other batch processing without the need to generate a physical paper document. (Build 10315, November 2010)

Forms - Forms now can be output as a PDF, RTF, HTML, or Image file. (Build 10072, March 2010)

you to edit or delete saved views using the Saved View button on the toolbar. You can also share views with other users by selecting the Public check box. (Build 10072, March 2010)

Show Task Panel - Show Task Panel now appears as an option in Preferences, allowing you to select the default state (open or closed) of task panes. (Build 10072, March 2010)

### Traverse Master Enhancements

### **Configurator**

Configurator Maintenance - Templates have been added to Configurator Maintenance for Service Repair Config Types. This new functionality allows users to set up Groups and Questions that can be copied and used in many configurations. If new groups and questions are added after a configuration is created, a Synchronization option will add these new records to configurations that were created from that template. (Build 19309, November 2019)

Configurator Maintenance - In Configurator Maintenance, new Copy functionality was added for Service Repair types. This allows users to Copy Groups and Questions to existing configurations along with selecting to copy from more than one configuration. (Build 19239, August 2019)

Configurator Maintenance - Two new fields called Min/Max Table ID and Min/Max Field ID were added to the configurator Group ID Fields tab. These fields allow users to define table and code information related to inspection questions. (Build 19183, July 2019)

Configurator Maintenance - Service Repair Order types now have new Group fields that will be used in Mobile and Traverse inspections. (Build 19127, May 2019)

### **Dashboards**

### Traverse Master Enhancements

Job Board Status Updates - The PO Numbers field, which corresponds to the Last Parts Due Date record, has been added to the column chooser. If there is more than one PO for that transaction, only the latest PO record will be displayed. (Build 19239, August 2019)

Job Board Status Updates - The Job State and Marked as Approved fields are now editable. (Build 19239, August 2019)

Job Board Status Updates - Overhead jobs are no longer included in this function. (Build 19239, August 2019)

#### Mobile

System Manager - Business Rules - New Business Rules were added for the new Mobile Solution;Allow New Inspection and Default Job Transaction Batch Code. (Build 19309, November 2019)

System Manager - Profiles - This new function allows users to set up Employee records with a login ID, a password, and permissions to access Master Mobile Shop Floor. (Build 19309, November 2019)

#### Payroll

2020 Compliance Update - State and federal table and formula changes. See the compliance advisory for additional information. (Build 19353, November 2019)

### Portals

Customer Portal/Customer Portal Manager - The Master Portals have been upgraded to version 19309. (Build 19309, November 2019)

Customer Portal - Job Information - The Master Customer Portal now allows users to delete Attachments under Job Information. (Build 19309, November 2019)

Customer Portal - Aged Trial Balance - The Aged Trial Balance now includes Service Repair Job Transactions. (Build 19309, November 2019)

Customer Portal - The Master Portals have been upgraded to 11.2 version 2.7. (Build 19239, August 2019)

#### Service Repair

Job Transactions - In the Job Transactions Task Pane, hyperlinks have been added to allow for quick access to other functions. (Build 19323, November 2019)

Update Transaction Links - There is now an activity log that displays Job Transactions that were not updated during this process. (Build 19323, November 2019)

User Defaults - Users now have the option to set a Default Job Transaction Type. (Build 19309, November 2019)

Job Transactions - A Status record is now created when a Shop Location is updated. (Build 19309, November 2019)

Forms - The Additional Description field is now indented on the following forms: Estimate, Invoice, In House Estimate, Material Pick List, and Delivery Tickets. (Build 19309, November 2019)

Job Transactions - The Promise Date field calculation now uses the Estimate Approved Date (instead of the Job Transaction Date) plus the number of Approved Days from the Job Type. If the job has not been approved, the Promise Date will not be populated. (Build 19183, July 2019)

Job Transactions - Users are no longer required to post a Purchase Order in order for the Invoice Cost Variance to appear in Job Transactions. (Build 19127, May 2019)

Periodic Processing - Users are no longer able to

# Flex-Pack Enhancements

close a job only in Periodic Processing if a job's Final Billing flag is not checked. (Build 19127, May 2019)

Close Jobs - In Periodic Processing after closing jobs, if some jobs did not close, the Activity report will now list what jobs did not close and why. (Build 19127, May 2019)

First 11.2 Release (Build 19072, March 2019)

Job Transaction/Edit Billings - Traverse Payment System (TPS) has been added to SR. (Build 19072, March 2019)

Post Transactions - Users are able to post payments without posting a material charge or labor records. (Build 19072, March 2019)

Inspections - Various Traverse inspection manager enhancements were completed to assist users who utilize the mobile inspection manager solution. (Build 19072, March 2019)

#### System Manager

Business Rules - A new Measurements SM business rule under Numeric Formatting Precision allows users to define the precision for Min/Max Values for inspections. (Build 19183, July 2019)

User Defaults - New Service Repair user default options allow users to define Transaction and Billing Batch Codes along with a Location ID. (Build 19127, May 2019)

### Flex-Pack Enhancements

#### Inventory

Valuation by Lot View - A new interactive view similar to existing Valuation view has been added. It shows the valuation information by lot number and not only by Item/Location combination. Calculated fields like On Hand and Extended Cost should be by lot number. (Build 19189, July 2019)

#### MFG-Production

Shop Floor Entry - A new column named 'Total Qty' has been added to the history tab in Shop Floor Entry. This column will sum the scrapped to the existing qty of consumed items. Produced items will remain the same. (Build 19189, July 2019)

#### System Manager

Change IDs - The option of 'Recipe ID' to be changed as part of the functionality was added. (Build 19189, July 2019)

#### Warehouse Management

Pack and Ship Orders - Assign the Packing List number and calculate backorder quantity and show both fields on the report. (Build 19189, July 2019)

Receive Goods - Popup title has been renamed to 'Fill Container'. Container for all lots is not required anymore. New button 'Assigned Container' added to be clicked and lookup all lots with 'Select' field checked and assign the generated container value from the header. (Build 19189, July 2019)

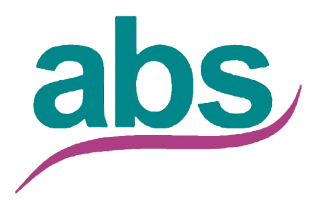

**Applied Business Services, Inc. 800-451-7447 www.appliedbusinessservices.com**

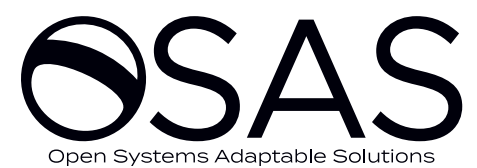

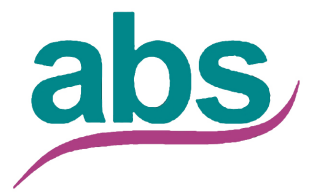

**Applied Business Services, Inc. 800-451-7447 www.appliedbusinessservices.com**